## **ΔΓΩ** Γεχνική Αναφορά – Ερωτήσεις & Απαντήσεις Γιερφαρίας Γερματίας

- 1. Q: Θέλω να χρησιμοποιήσω την επιπρόσθετη κάρτα OCZ RevoDrive PCI-E SSD στην πλατφόρμα X58, τι ρυθμίσεις πρέπει να κάνω στο BIOS;
	- A: Παρακαλούμε να ενημερώσετε το BIOS στην τελευταία έκδοση του και το [PCIE Max Payload Size] να είναι ρυθμισμένο σε [128B] στο BIOS. Mπορείτε να βρείτε την επιλογή στο BIOS -> [Advanced] -> [PCIE Max Payload Size] Σύνδεσμος Λήψης BIOS: <http://www.asrock.com/support/download.gr.asp>
- 2. Q: Πως μπορώ να χρησιμοποιήσω όλη την μνήμη με το RAM disk tool σε πλατφόρμα της Intel;
	- A: Παρακαλώ επιλέξτε την επιλογή [No-Execute Memory Protection] στο BIOS > [Advanced] > [CPU Configuration] > [No-Execute Memory Protection]
- 3. Q: Αφού έχω κλείσει τον υπολογιστή μου, τα USB πληκτρολόγιο και ποντίκι μου παραμένουν αναμμένα. Πώς μπορώ να τα απενεργοποιήσω;
	- A: Eάν η μητρική σας κάρτα έχει PS2\_USB\_PWR1 jumper, παρακαλώ τοποθετήστε τον PS2\_USB\_PWR1 header στα pin 1-2(+5V), όπως στην παρακάτω φωτογραφία.

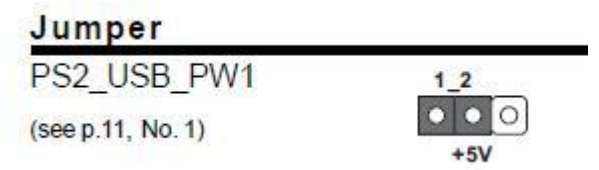

Εάν όχι, παρακαλώ ρυθμίστε το [Deep SX] σε [Enable] στο BIOS. Ή ρυθμίστε το [On/Off Play] σε [Disabled] στο BIOS.